## EdgeGateway ModBus to MQTT

マニュアル(拡張機能)

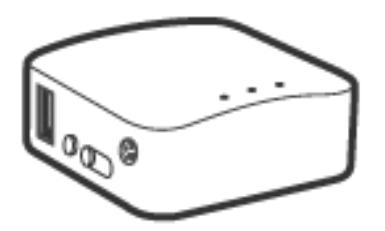

**【】【【】】 http://www.cietec.net** 

はじめに

```
 本機器は、汎用ルータに弊社の拡張機能(modbus to MQTT)を追加したものです。
Chrome 等のブラウザーのみで、リアルタイムなグラフ表示や通信設定が行えます。
※重要:側面の Reset ポタンを 5 秒以上押さないで下さい。拡張機能が失われ、お客様では復元出来なくなります。
```
仕様

```
 ・MODBUS-RTU
    RS485、バイナリ通信。
    (USB-485 対応チップ:FTDI/PL2303/CP210x/CH341)
 ・MQTT 機能
    MQTT/MQTTS プロコル対応。
    ブローカ機能実装。
```
メイン画面

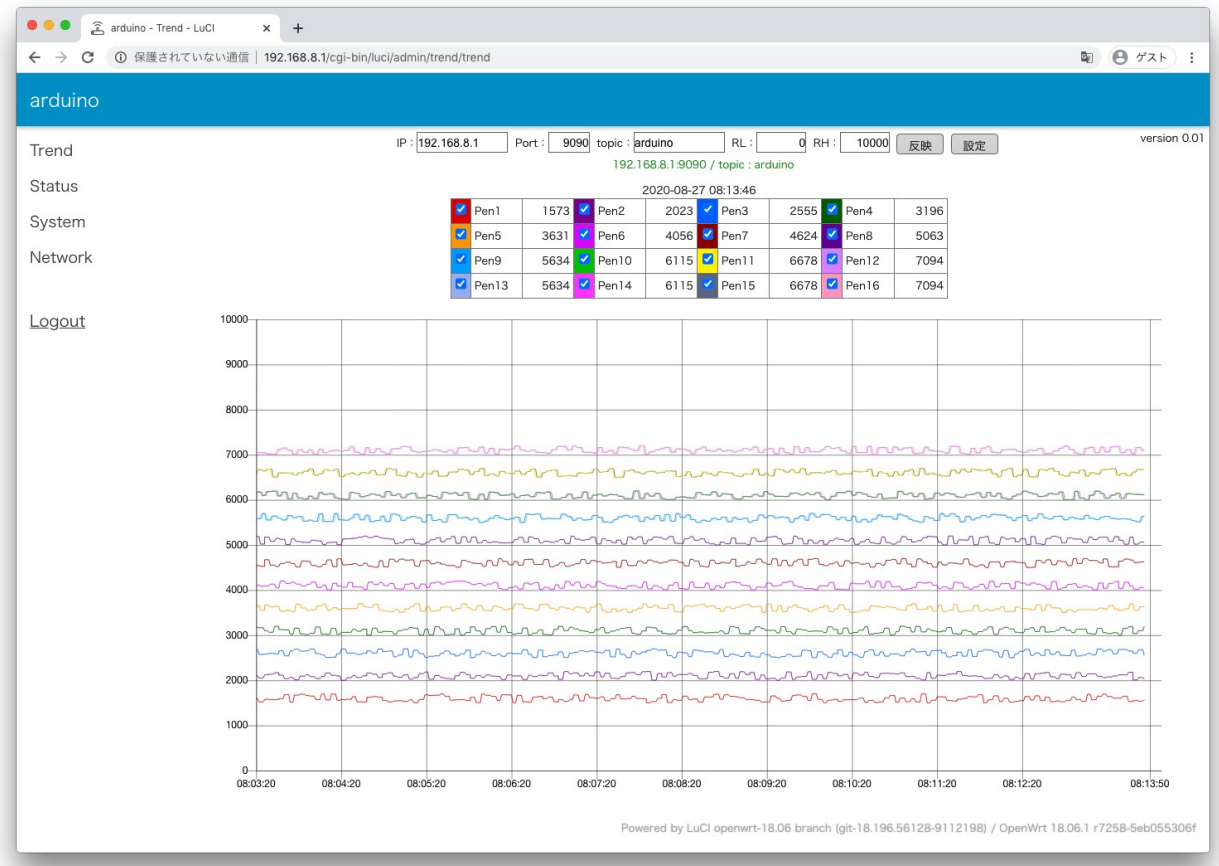

・IP:接続先 MQTT ブローカーの IP アドレス

- ・Port:接続先 MQTT ブローカーのポート番号
- ・topic:接続先 MQTT ブローカーのトピック名
- ・RL:グラフ下限レンジ
- ・RH:グラフ上限レンジ

・「反映」ボタン:IP:〜RH:の反映

 「メイン画面」の上部の各種設定欄は一時的なものです。(画面更新等でデフォルト値に戻ります。) 恒久なデフォルト値の設定には、「設定」ボタンより展開される「設定画面」で行います。 リアルタイムなトレンドグラフの為、履歴データによるグラフ表示は出来ません。 履歴データのグラフ表示には、弊社ペーパーレスレコードシステムを御用命下さい。

## 디<u>디디그</u> http://www.cietec.net

## 設定画面

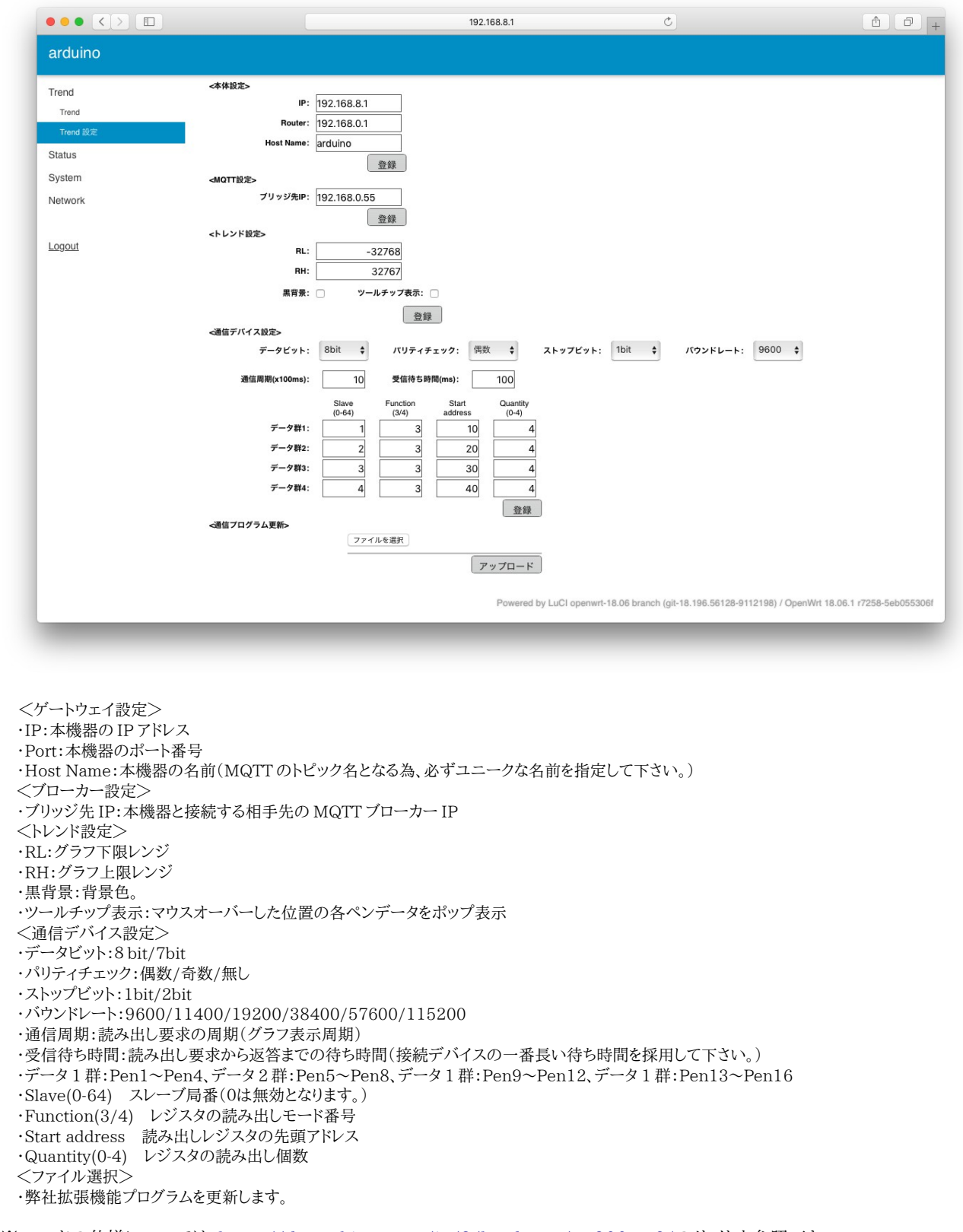

※ ハードの仕様については、<u>https://docs.gl-inet.com/jp/3/hardware/mt300n-v2/</u>のサイトを参照下さい。 ※ Status/System/Network についての説明は、<u>https://openwrt.org/ja/start</u>のサイトより入手下さい。